# Princeton University COS 217: Introduction to Programming Systems GDB Tutorial for Assembly Language Programs (Part 2)

# **Motivation**

Suppose you are developing the assembly language BigInt\_add() function. Further suppose that the function assembles and links cleanly, but executes incorrectly. How can you use gdb to debug the function?

The BigInt\_add() function is somewhat difficult to debug because it uses the stack, structures, and arrays. This is an appropriate sequence...

# **Building for gdb**

To prepare to use gdb, build your program with the -g option.

```
% gcc -g -Wall -ansi -pedantic fib.c bigint.c bigintadd.s -o fib
```

Doing so places extra information into the fib file that gdb uses.

# Running gdb

Run gdb from within xemacs.

```
% xemacs
<Esc key> x gdb <Enter key> fib <Enter key>
```

#### **Setting Breakpoints**

Set breakpoints at appropriate places. Breakpoints at the beginning of the main() and BigInt\_add() functions would be appropriate.

```
(gdb) break main
(gdb) break BigInt_add
```

#### **Running Your Program**

Run the program, specifying some command-line argument.

```
(gdb) run 500000
```

Continue past the breakpoint at the beginning of the main() function.

```
(gdb) continue
```

Execution is paused after the two-instruction prolog of the first call of the BigInt\_add() function. Issue the "continue" command nine more times. At this point the BigInt\_add() function is being called to add the numbers 55 and 34.

# **Examining Memory**

Use the print command to determine the contents of the EBP register:

```
(gdb) print/a $ebp bffff7b8
```

Thus you know the address of the base of the current stack frame. (That address might be different each time you run the program.) Now use the x command repeatedly to examine the function's parameters as they exist in the stack and the heap.

Examine the function's stack frame, interpreting each value as an address:

```
(gdb) x/a 0xbffff7b8
bffff808
(gdb) x/a 0xbffff7bc
804868e
(gdb) x/a 0xbffff7c0
b7f1a008
```

```
(gdb) x/a 0xbfffff7c4
b7f7c008
(gdb) x/a 0xbfffff7c8
b7eb8008
```

Examine the heap, interpreting each value as a decimal integer:

```
(gdb) x/d 0xb7fla008
1
(gdb) x/d 0xb7fla00c
55
(gdb) x/d 0xb7fla010
0
(gdb) x/d 0xb7fla014
0
(gdb) x/d 0xb7f7c008
1
(gdb) x/d 0xb7f7c00c
34
(gdb) x/d 0xb7f7c010
0
(gdb) x/d 0xb7f7c014
0
(gdb) x/d 0xb7f7c014
0
(gdb) x/d 0xb7fdda88
0
(gdb) x/d 0xb7eb8008
1
(gdb) x/d 0xb7eb800c
21
(gdb) x/d 0xb7eb8010
0
(gdb) x/d 0xb7eb8014
0
(gdb) x/d 0xb7eb8014
0
(gdb) x/d 0xb7eb8014
0
(gdb) x/d 0xb7eb8014
0
(gdb) x/d 0xb7eb8014
0
(gdb) x/d 0xb7eb8014
```

As you traverse memory, draw a map of it as shown on the next page.

# Suppose oAddend1 = 55, oAddend2 = 34, and oSum = 21

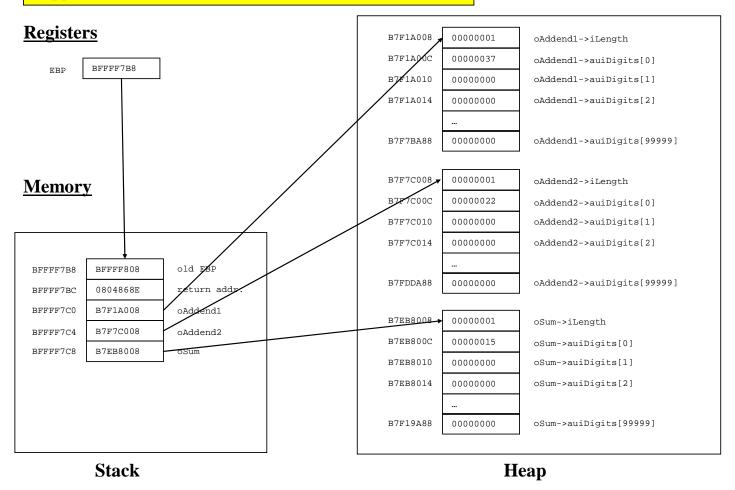

Page 4 of 5

## **Using the Memory Map**

Such a memory map can help with debugging. Moreover, such a memory map can help with writing assembly language code in the first place. (Indeed if you did not have such a memory map, you probably would find it helpful/necessary to create one using pretend memory addresses before writing your assembly language code.)

For example, suppose you must write assembly language code to access oAddend2->auiDigits[2]. Using the memory map, it is easy to see that either of these instruction sequences would work:

# Using indirect addressing:

### Using base-pointer and indexed addressing:

Copyright © 2007 by Robert M. Dondero. Jr.